## HOW TO ACCESS YOUR EMPLOYEE PORTAL IN TYLER TECHNOLOGIES:

Go to the Staff page of the school website

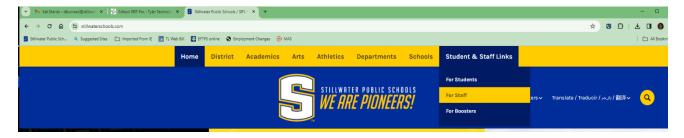

## Locate the Tyler Technologies quick link

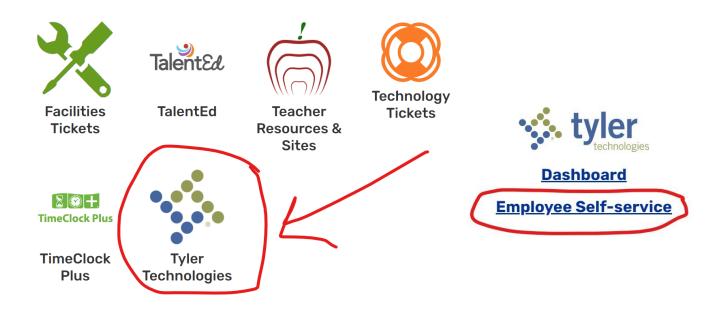

The login is your district email; computer login information.

The first time that you enter the employee portal, you will need to register. It will ask for the last 4 of your social security number, birthdate, and zip code. You will only need to register once, when you come back, it will automatically take you to your portal.

Once you have registered, going forward it is just your district email.